## **Installation of gfortran on Linux**

## **Check if it is already installed**

Type in a terminal:

which gfortran

That should give you the path to your gfortran if not, it is not installed.

## **Installation**

Type in a terminal:

sudo apt-get install gfortran

From: <http://wiki.opentelemac.org/>- **open TELEMAC-MASCARET**

Permanent link: **[http://wiki.opentelemac.org/doku.php?id=installation\\_linux\\_gfortran](http://wiki.opentelemac.org/doku.php?id=installation_linux_gfortran)**

Last update: **2017/01/16 15:45**

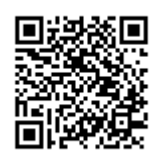

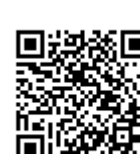